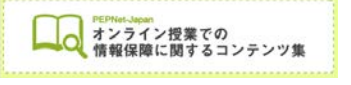

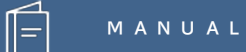

# **オンライン授業における 遠隔手話通訳**

**(2020.8.7 作成)**

**日本聴覚障害学生高等教育支援ネットワーク PEPNet-Japan**

# もくじ

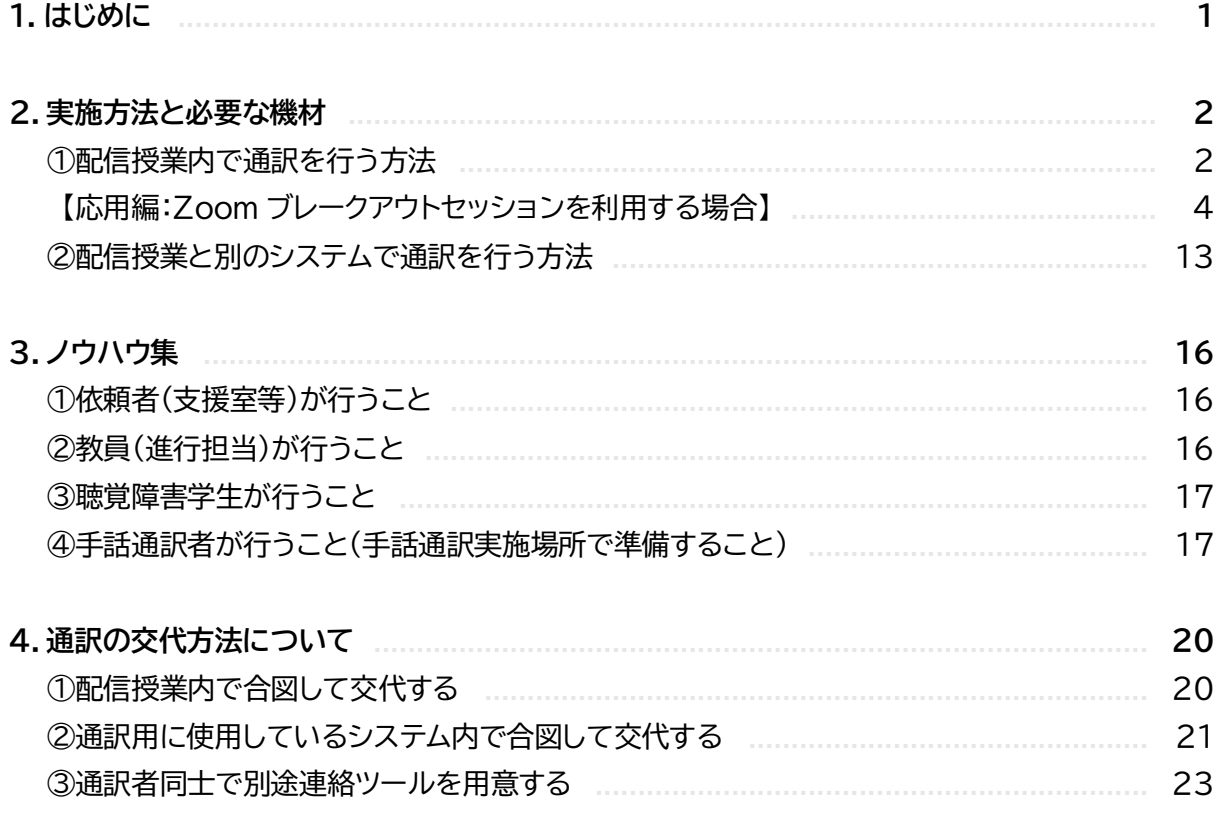

 $\hat{\mathbb{E}}$ 

様々な大学等でオンライン授業が導入され、聴覚障害学生支援としては遠隔地からの情報保障が 急激に進みました。文字通訳が中心に思われがちですが、オンライン授業でも手話通訳へのニーズを 持つ聴覚障害学生は少なくありません。

手話通訳を遠隔地から行うにあたっては、現地通訳といくつか異なる留意点があります。例えば、 通信の問題や表現上の注意点の他、進行についても留意していただきたいこと等があります。本マ ニュアルでは、授業担当教員としてできることと、手話通訳者ができることに分けて記載しました。

オンライン授業であっても、聴覚障害学生が教員や他の学生と隔たりなくコミュニケーションがと れ、楽しく授業に参加できることを願って作成しましたが、その他の場面でも遠隔手話通訳を利用す るにあたってのヒントとして様々な場所でご活用いただければ幸いです。

なお、ここでは主に Zoom を使った遠隔手話通訳について説明しますが、他のシステムでも応用 できる方法になっています。また、手話通訳は現地で行う場合と同様、複数人で担当する必要があり ますが、本書では 2 名で担当する想定で記載しています。実施時間や内容によって適切な人数の配 置をお願いします。

# **遠隔手話通訳のメリットと注意点**

**●メリット**

- ・ 移動と対面をすることなく通訳を行うことができる。
- ・ 画面構成を工夫すれば、先生の様子と手話通訳を同時に確認できて、聴覚障害学生に とって理解しやすい。
- ・ 遠方の手話通訳者にも依頼しやすい。

#### ●注意点

- ・ 聴覚障害学生や通訳者の通信・機材環境の整備が重要。 (場合によっては機材貸出が必要)
- ・ 見るべきもの(例:先生の様子、授業資料、通訳者映像等)が多いと聴覚障害学生が混 乱してしまう。
- ・ 通訳者同士のフォローが難しいため工夫が必要。
- ・ 通訳者から聴覚障害学生の様子がわかりにくく、終了後に振り返りをする時間もとりに くい。

 $(1)$ 

# **2.実施方法と必要な機材**

オンライン授業における遠隔手話通訳の実施方法には、大きく分けて「配信授業内で通訳を行う方 法」と「配信授業とは別のシステムで通訳を行う方法」の 2 つがあります。

本書では、オンライン授業における遠隔手話通訳の実施方法として、以下のパターンについてご紹 介します。予め聴覚障害学生や通訳者と相談し、どの方法で実施するか見極めましょう。

## **【実施パターン】**

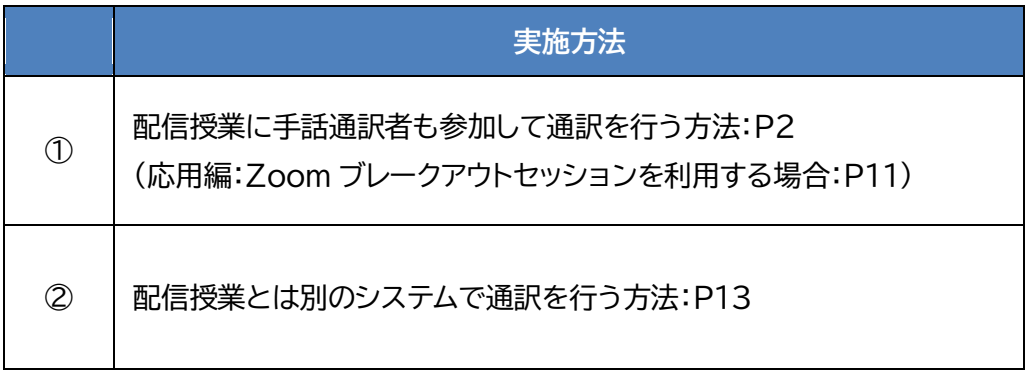

なお今回ご紹介する方法はいずれも、聴覚障害学生、手話通訳者数名がそれぞれ別の場所にいな がら行うパターンと、通訳者同士は同室にいて行うパターン(通訳用の部屋を準備する必要がある) が可能です。

通訳者同士が同室にいられる場合はフォローがしやすい等のメリットがありますが、本書では先に 述べた、それぞれが別の場所にいながら通訳を行う場面を中心にご説明します。

# **①配信授業内で通訳を行う方法**

まずはオンライン授業で使用されているシステム内で通訳を行う方法についてご紹介します。

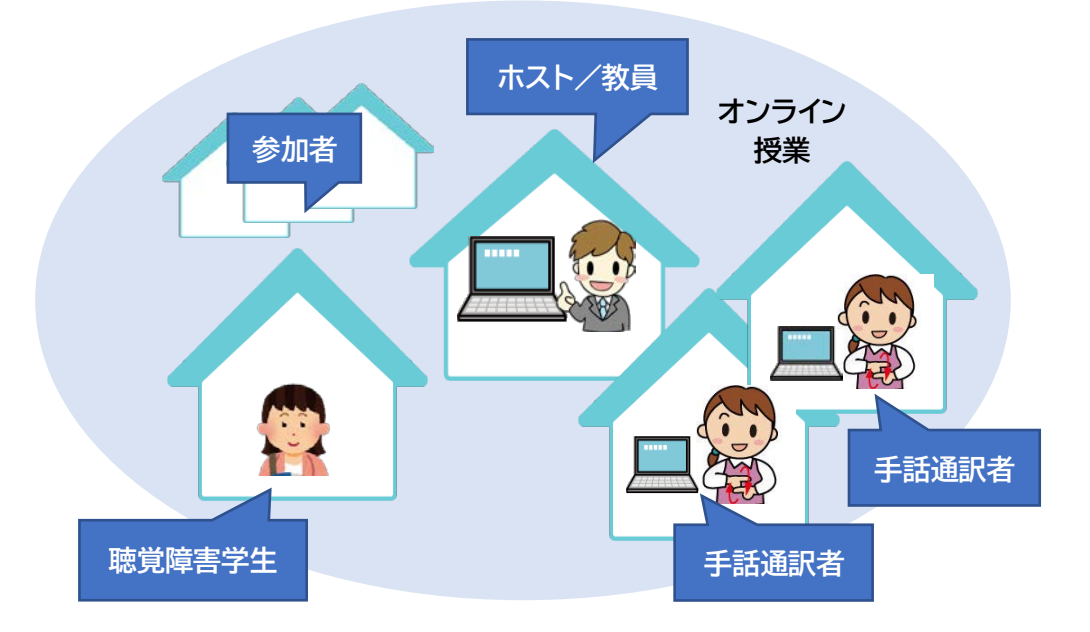

 $\circled{2}$ 

**●メリット**

- ・ 通訳の様子が教員や他の学生からも見え、トラブル時に状況を共有しやすい。
- ・ 授業のログイン情報があれば実施できるので手軽に手話通訳を導入することができ る。

# ●注意点

- ・ 大人数だと教員や通訳者の映像が小さくなってしまう。(教員と通訳者の映像はどちら か一方しか大きくすることができない)
- ・ 資料等を画面共有された時に教員や通訳の映像がさらに小さくなって見えにくくな る。※
- ・ 聴覚障害学生と通訳者間だけのやりとりがしにくいため、他のツールが必要。

 $\binom{3}{}$ 

次のページからは、視聴方法の例(以下 4 例)と、必要な機材についてご紹介します。

- 例 1 : 学生がビデオオフで参加する、または参加者がそれほど多くない授業で、 ギャラリービューでストレスなく通訳が見られる場合
- 例 2 : 通訳者映像を固定して見る場合(教員映像が小さくてもかまわない場合)
- 例 3 : デュアルモニター(外部ディスプレイ)を利用する場合
- 例 4 : 2台の端末でログインする場合

<sup>※</sup>聴覚障害学生側で 2 台端末を準備できれば、2台でログインして授業映像と通訳をそれぞれで固定して見たり、デ ュアルモニターを使うなどの方法で解決が可能です。設定の詳細は「聴覚障害学生のためのオンライン授業ノウハウ 集―Zoom 画面設定―」を参照してください。

# **【視聴方法の例(Zoom)】**

**例 1 : 学生がビデオオフで参加する、または参加者がそれほど多くない授業で、ギャラリービュー でストレスなく通訳が見られる場合**

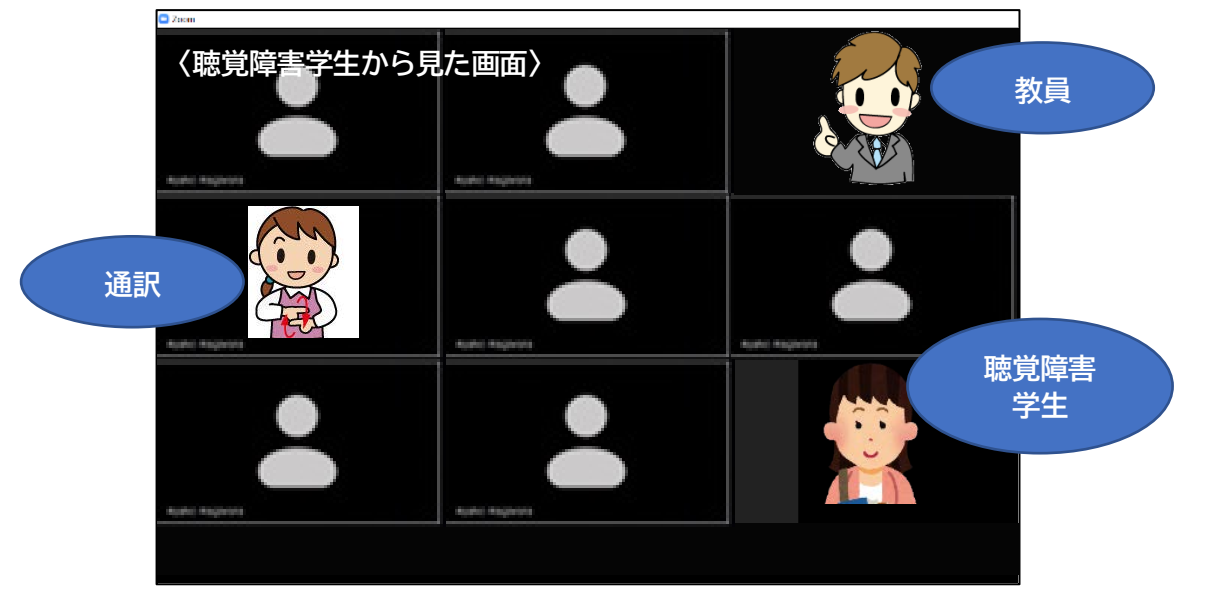

特別な設定は不要ですが、参加者の映像はランダムに並べられるため、教員や通訳者の 映像を好きな位置に並べることはできません。

1画面に表示しきれない人数の場合はページが分かれ、スライドして表示を切り替えない と見られないため、大人数がビデオオンになる授業ではお勧めしません。 ※大人数の授業でもほとんどがビデオオフで参加しているのであれば「ビデオ以外の参加者を非表示」を使えば画面を 節約できます。詳細は「聴覚障害学生のためのオンライン授業ノウハウ集―Zoom 画面設定―」を参照してください。

利用者の持っている端末や好みによって、見え方や、通訳映像がストレスなく見られる最 大人数等が異なりますので、予め授業を想定した見え方を確認しておくことが大切です。

 $\left( 4\right)$ 

**必要な機材**

# ●聴覚障害学生

・ メインルーム(授業視聴)用のパソコン・タブレット等 (Zoom をインストールしておく) (必要に応じて Web カメラやヘッドセットを準備)

・ ブレークアウト(通訳視聴)用のパソコン・タブレット等 (Zoom をインストールしておく)

# ●手話通訳者(1人あたり)

- ・ 授業視聴および通訳実施用のパソコン・タブレット等 (Zoom をインストールしておく)
- ・ Web カメラや三脚※
- ・ 外部マイク(またはヘッドセット)※
- ・ 外部スピーカー(またはヘッドセット)※

※PC 等に内蔵されたものでも使用可能ですが、音質や画質を上げたい場合は使用を推奨します。

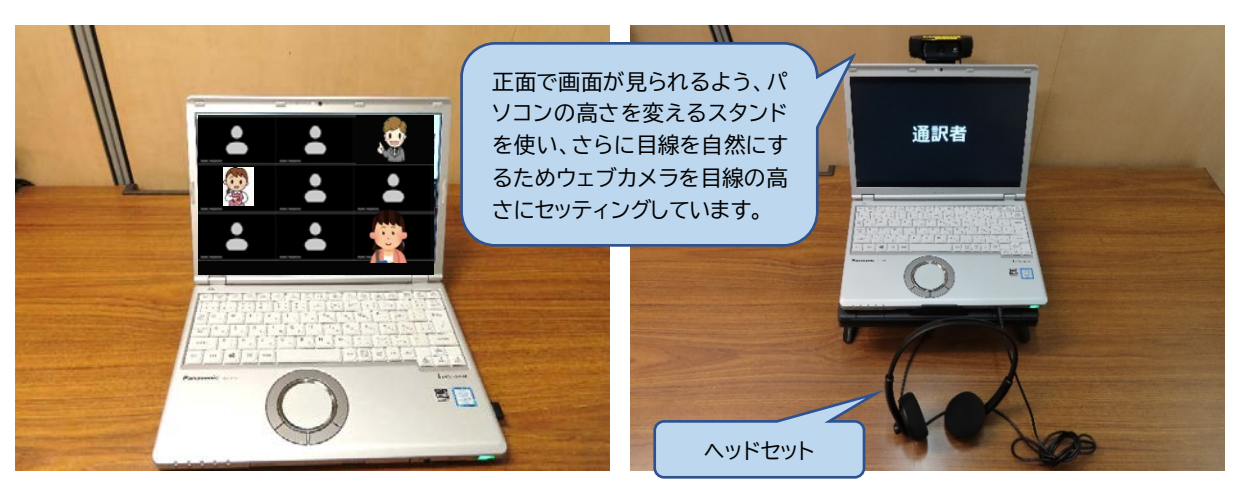

〈聴覚障害学生のセッティング例〉 〈手話通訳者のセッティング例〉

手話通訳者側の機材セッティングや注意点については、P17~23 をご参照ください。

 $\binom{5}{ }$ 

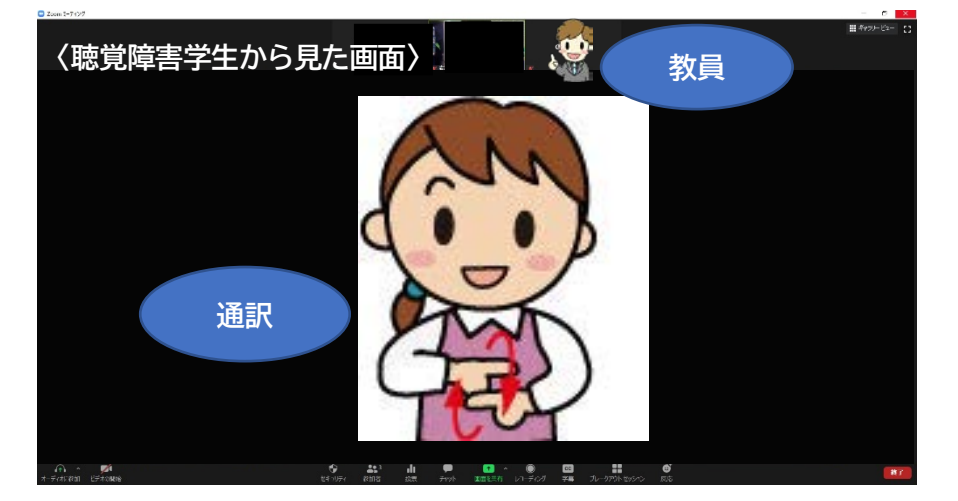

# **例 2 : 通訳者映像を固定して見る場合(教員映像が小さくてもかまわない場合)**

ビデオ固定すると、固定した画面が大きく写り、その他の参加者は小さなビデオで画面 が表示されます(上は PC の場合)。

ビデオ固定は1つの映像しかできません。(通訳者映像と教員映像の2つを固定すること はできません)さらに、通訳者が別々の場所にいる場合には、通訳者が交代する度に「ビデ オ固定」を変更する必要があります。

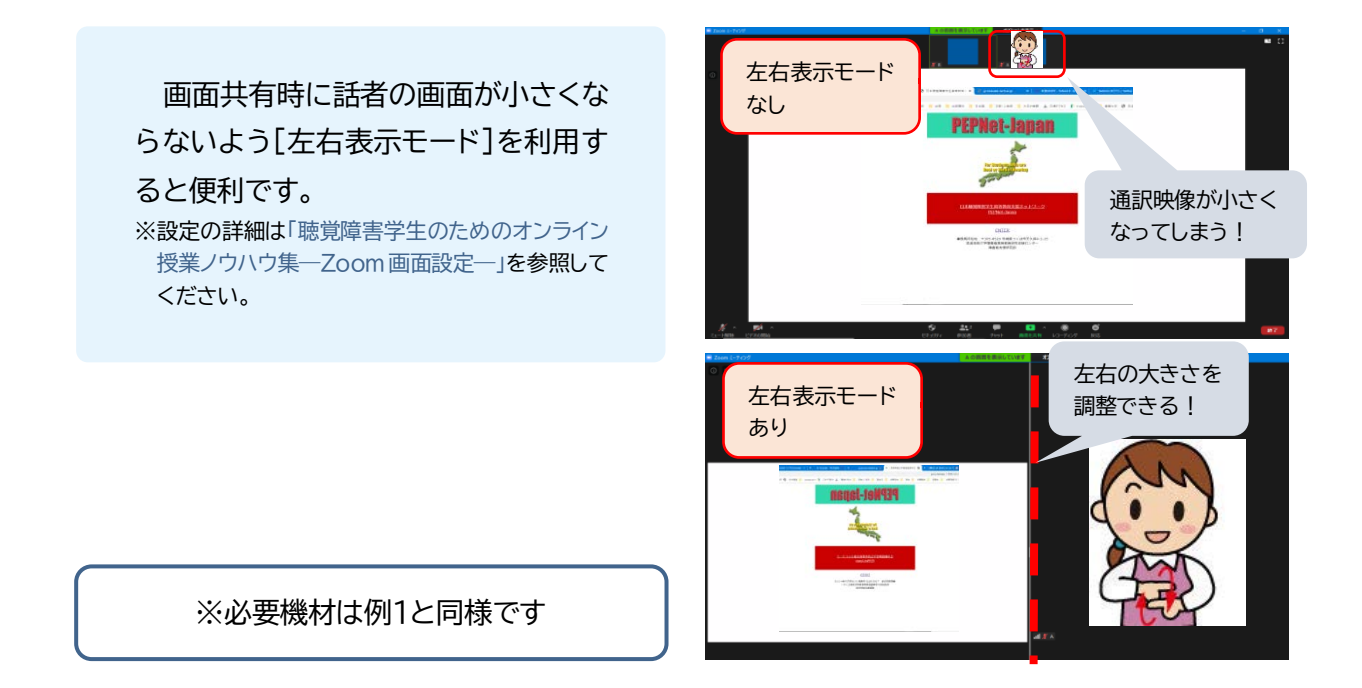

 $\left(\begin{matrix}6\end{matrix}\right)$ 

# **例 3 : デュアルモニター(外部ディスプレイ)を利用する場合**

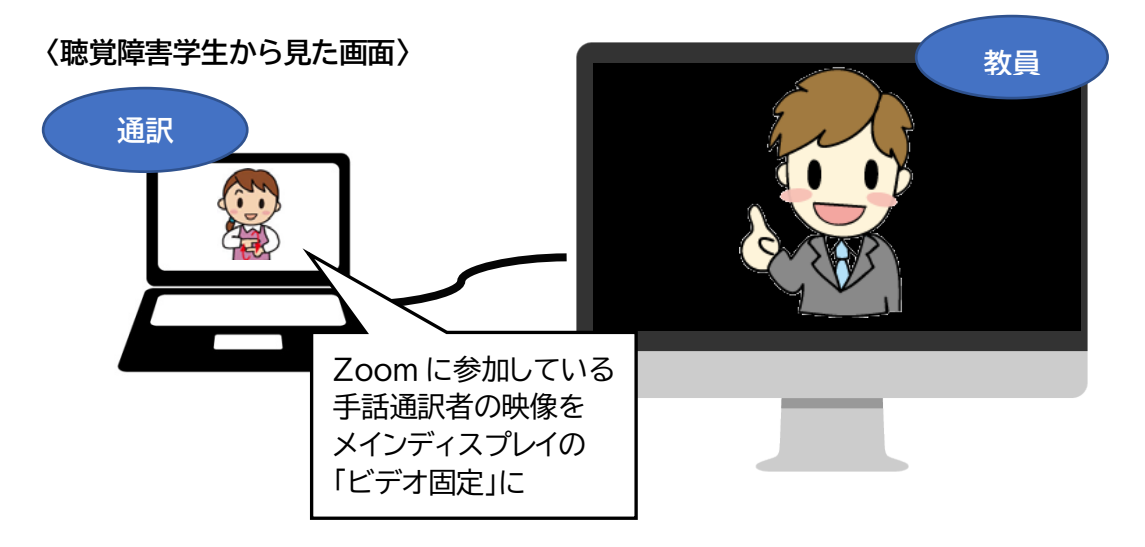

# 外部ディスプレイの準備と、PC の設定、(Zoom アプリの設定)が必要です。

※設定の詳細は「聴覚障害学生のためのオンライン授業ノウハウ集―Zoom 画面設定―」を参照してください。 ※iPad などのタブレットやスマートフォンをサブディスプレイとして使うには、そのためのアプリケーションが必要で す。(詳細は「聴覚障害学生のためのオンライン授業ノウハウ集―Zoom 画面設定―」を参照)または例 4 の「2 台の 端末でログインできる場合」をご利用ください。

#### 教員と通訳者の映像をそれぞれ大きくして見ることができます。

※PC 内の設定で、どちらの画面をメインディスプレイにするか選べますが、Zoom では基本的に画面共有がサブディ スプレイに表示されますので、メインディスプレイに手話通訳映像を固定し、サブディスプレイを授業映像+画面共有 にするのがお勧めです。(上記イラストは PC をメインディスプレイにしている設定です)

通訳者が別々の場所にいる場合には、通訳者が交代する度に「ビデオ固定」を変更する 必要があります。

 $(7)$ 

**必要な機材**

# ●聴覚障害学生

- ・ 授業視聴用のパソコン・タブレット等 (Zoom をインストールしておく) (必要に応じて Web カメラやヘッドセットを準備)
- ・ デュアルモニター用の外部ディスプレイ・タブレット端末等 ※タブレットやスマートフォンをデュアルモニター(サブディスプレイ)として使うには、別途アプリケーションが必要 です。(詳細は「聴覚障害学生のためのオンライン授業ノウハウ集―Zoom 画面設定―」を参照)
- ・ 接続ケーブル (外部ディスプレイを使用する場合機種に応じて準備)
- ●手話通訳者(1人あたり)
	- ・ 授業視聴および通訳実施用のパソコン・タブレット等 (Zoom をインストールしておく)
	- ・ Web カメラや三脚※
	- ・ 外部マイク(またはヘッドセット)※
	- ・ 外部スピーカー(またはヘッドセット)※ ※PC 等に内蔵されたものでも使用可能ですが、音質や画質を上げたい場合は使用を推奨します。

 $\circled{s}$ 

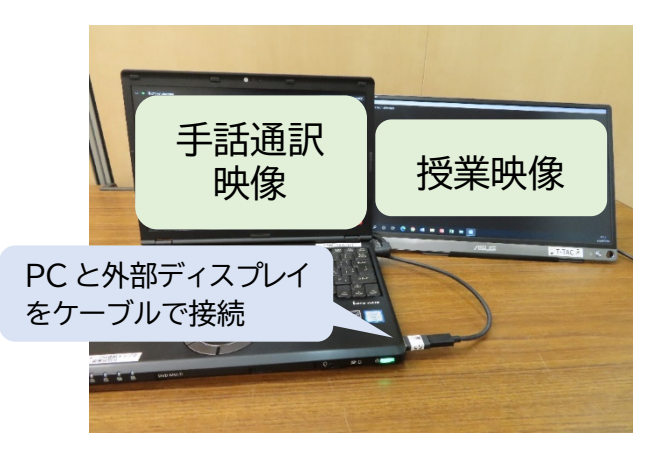

〈聴覚障害学生のセッティング例〉

手話通訳者側の機材セッティングや注 意点については、P17~23 をご参照 ください。

# **例 4 : 2台の端末でログインする場合**

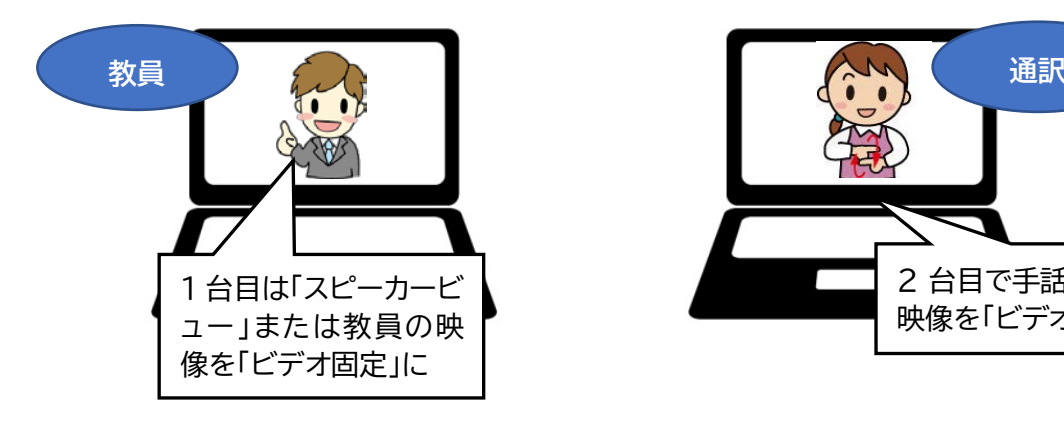

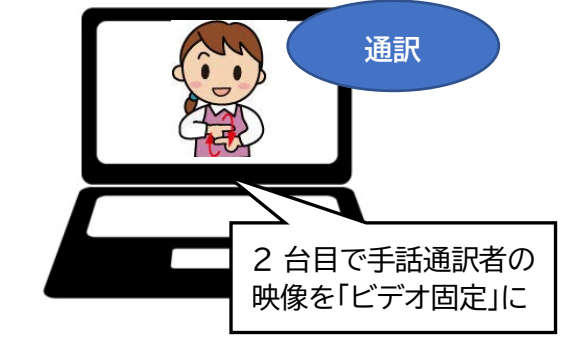

ログインするための端末が2台必要です。

※もし認証されているユーザーしかミーティングに参加できない設定になっている場合は、Zoom の ID を 2 つ準備 する必要があります。

※参加する際の名前の一方を「○○(手話通訳用)」などとするとホストや他の参加者にもわかりやすくなります。

教員(話者)と通訳者の映像をそれぞれ大きく見ることができます。

※他の学生からの発言がある授業では教員映像をビデオ固定にせず、スピーカービューにしておくと便利です。もう 1 台の通訳者映像はビデオ固定にします(ただし通訳者が別々の場所にいる場合は通訳交代時にビデオ固定も変更す る必要があります)。

画面共有時に話者の画面が小さくならないよう[左右表示モード]を利用すると

便利です。

※設定の詳細は「聴覚障害学生のためのオンライン授業ノウハウ集―Zoom 画面設定―」を参照してください。 ※パソコン以外の端末(タブレット、スマートフォンなど)の場合は、左右表示モードの機能はありません。

この例は1つの Zoom ミーティングに2台の端末でログインする方法ですが、手話通訳 用に別のミーティングを作成して通訳を行う方法もあります。(P14②参照)

 $(9)$ 

 **M A N U A L**

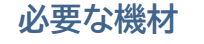

## ●聴覚障害学生

- ・ 授業視聴用のパソコン・タブレット等 (Zoom をインストールしておく) (必要に応じて Web カメラやヘッドセットを準備)
- ・ 通訳視聴用のパソコン・タブレット等 (Zoom をインストールしておく)

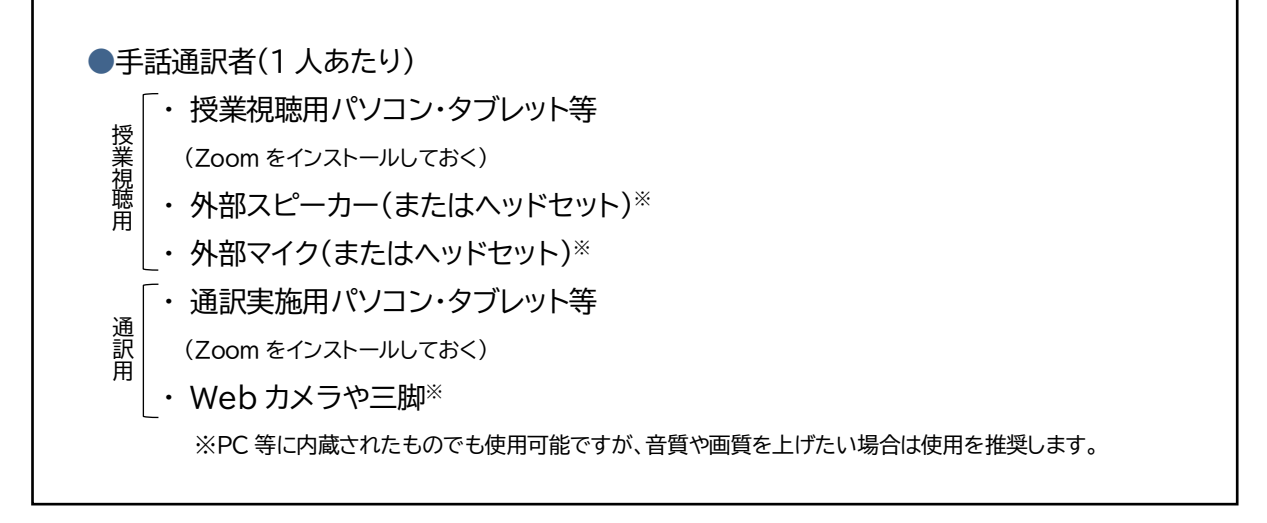

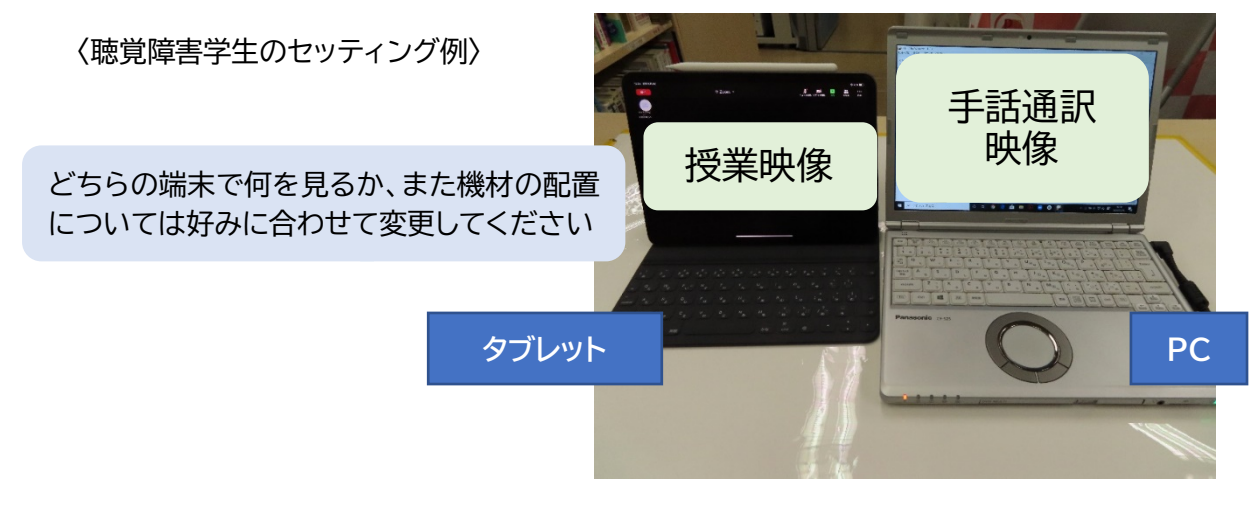

手話通訳者側の機材セッティングや注意点については、P17~23 をご参照ください。

 $(10)$ 

# **例 5(応用編) : Zoom ブレークアウトセッションを利用する場合**

「ブレークアウトセッション」とは、メインルームとは別に作ることができる、いわば別室のグループ のことです。ブレークアウトセッションでのやりとり(映像や音声、チャット)はメインルームには入らな いので、聴覚障害学生と通訳者間のやりとりがしやすくなる他、聴覚障害学生が大人数の参加者か ら手話通訳者の映像を探す手間がないというメリットがあります。ただし、設定ができるのはホスト のみ(共同ホストは不可)であること、トラブル発生時、教員に状況が伝わりにくいことに注意が必要 です。

※詳細は「Zoom ブレークアウトセッションを利用した遠隔情報保障―手話通訳―」を参照してください。

聴覚障害学生・通訳者ともに、メインルーム用とブレークアウトセッション用で2台の端末 が必要です。

「スピーカービュー」または教員映像を「ビデオ固 定」にする。(他の学生からの発言がある授業の場 合はスピーカービューを推奨)

通訳者が複数いる場合は、通訳者は通訳時のみビデオをオンにし ます。聴覚障害学生が「ビデオ以外の参加者を非表示」にしておく とビデオがオフになっている人が表示されないので便利です。

メインルーム(授業用) ブレークアウトセッション(手話通訳用)

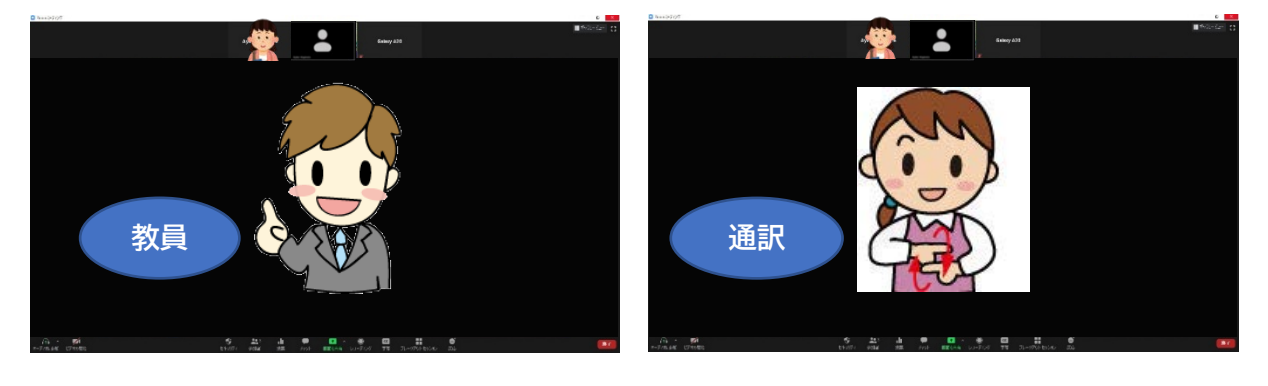

**必要な機材**

## ●聴覚障害学生

- ・ メインルーム(授業視聴)用のパソコン・タブレット等 (Zoom をインストールしておく) (必要に応じて Web カメラやヘッドセットを準備)
- ・ ブレークアウト(通訳視聴)用のパソコン・タブレット等 (Zoom をインストールしておく)

# ●手話通訳者(1人あたり)

- ・ メインルーム(授業視聴)用のパソコン・タブレット等 (Zoom をインストールしておく)
- ・ 外部マイク(またはヘッドセット)※
- ・ 外部スピーカー(またはヘッドセット)※
- ・ ブレークアウト(通訳実施)用のパソコン・タブレット等 (Zoom をインストールしておく)
- ・ Web カメラや三脚※

手話通訳者側の機材セッティングや注 意点については、上記マニュアルの 他、P17~23 もご参照ください。

 ※PC 等に内蔵されたものでも使用可能ですが、音質や画質を上げたい場合は使用を推奨します。マイク・スピー カーはメインルームで、Web カメラはブレークアウトで使用します。詳細は「Zoom ブレークアウトセッションを 利用した遠隔情報保障―手話通訳―」を参照してください。

 $(12)$ 

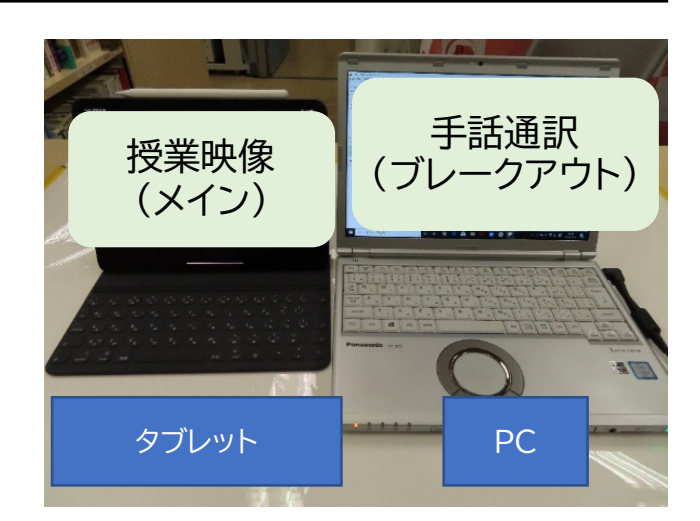

〈聴覚障害学生のセッティング例〉

# **②配信授業とは別のシステムで通訳を行う方法**

授業配信で使われているシステムとは別に、手話通訳用として何らかのテレビ会議・ビデオ通話シ ステムを利用して通訳を行う方法です。

 **M A N U A L**

(授業音声は授業配信のシステムから取得することを想定しています)

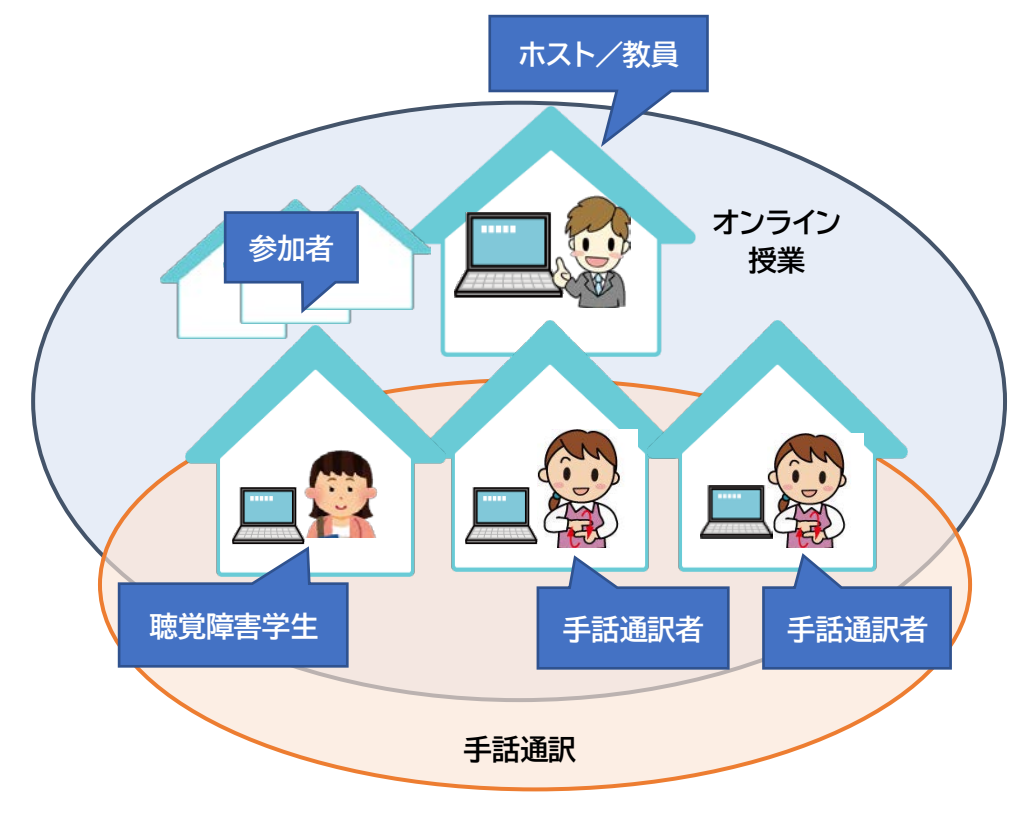

**●メリット**

- ・ 別のシステムを使うことで、通訳画面が授業のシステムに干渉されずに済む (画面共有等)。
- ・ 通訳者間のフォローがしやすい。

●注意点

- ・ 聴覚障害学生が見るべき画面が増えてしまう(同時に複数のものは見られない)ので、 視線の移動や目の疲労に留意する必要がある。
- ・ 通訳側でトラブルがあった際に授業担当教員や周りの学生に状況が伝わりにくい。(授 業担当教員と利用者・通訳者がやりとりできるツールを用意しておくことを推奨)

 $(13)$ 

・ ①よりも使用する機材が増えることがある。

・ 利用者や通訳者がそれぞれのシステムについて知っておく必要がある。

・ 2つのシステムを使用する分、通信量が増えてしまうことがある。

**〈利用できるシステムの例〉**

- ・ Zoom
- ・ Skype
- ・ LINE
- ・ Google Meet

など

※使用可能なライセンスやアカウント、機材の状況等によって利用可能な方法を組み合わせて実施します。

# **[組み合わせの例]** ①Zoom による授業で、授業で使用しているミーテ ィングルームとは別に、もう 1 つ手話通訳用の Zoom ミーティングを立ち上げて実施する方法。 (時間制限のないミーティング作成ができるアカ ウントが必要です)

②授業のシステムとは別に、LINE のグループ通話 を使って手話通訳を行う。 (詳細は「LINE を活用した遠隔手話通訳」参照)

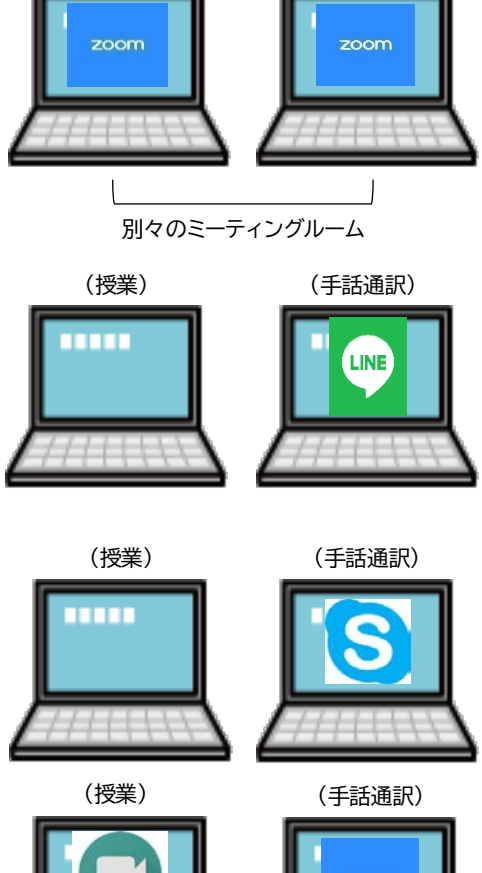

(授業) (手話通訳)

③授業のシステムとは別に、Skypeを使って手話通 訳を行う。

④Google Meet による授業で、Zoom を使って 手話通訳を行う。

 $(14)$ 

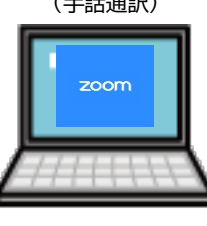

**必要な機材**

## ●聴覚障害学生

- ・ 授業受信用のパソコン・タブレット等 (授業で使用するシステムをインストールしておく)
- ・ 通訳視聴用のパソコン・タブレット等 (通訳で使用するシステムをインストールしておく)

# ●手話通訳者(1人あたり)

授

通

- ・ 授業受信用のパソコン・タブレット等 (授業で使用するシステムをインストールしておく)
- ・ 外部マイク(またはヘッドセット)※ 業 用
	- ・ 外部スピーカー(またはヘッドセット)※
	- ・ 通訳実施用のパソコン・タブレット等
		- (通訳で使用するシステムをインストールしておく)
- ・ Web カメラや三脚※ 訳 用

# ・ イヤホン※ ※PC 等に内蔵されたものでも使用可能だが、音質や画質を上げるために使用を推奨。イヤホンの使い方に ついては P20 を参照。

セッティング方法については「Zoom ブレークアウトセッションを利用した遠隔情報保障―手話 通訳―」と同様ですので、参考にしてください。

手話通訳者側の機材セッティングや注意点については、P17~23 もあわせてご参照ください。

# **3.ノウハウ集**

**①依頼者(支援室等)が行うこと**

**【開始前に】**

- (1) 遠隔手話通訳は映像を使用するため、情報保障として利用可能かどうかは、聴覚障害学生側の 利用環境や通訳者側の実施環境(安定したインターネット環境や機材、通訳の実施場所)が大きく 関係します。そこで導入を決めるにあたっては、事前に聴覚障害学生や通訳者とともにテストを行 うなどして、充分検証されることをお勧めします。
- (2) お互い面識のない通訳者に通訳を依頼する際には、事前の顔合わせ(テレビ会議含む)や、メー ル等で連絡がとれるような体制作りをして、通訳者同士をつないでおくと通訳者も安心できます。 (団体への依頼の際は不要です)
- (3) 普段以上に、授業の形態(進行方法、学生からの発言機会の有無、等)について詳細の情報を通 訳者に伝えておく必要があります。
- (4) 聴覚障害学生・通訳者と、通訳トラブル時の連絡手段を確認しておきます。

#### **【終了後に】**

現場での通訳であれば終了後に聴覚障害学生と通訳者とで次回に向けた手話表現の確認や改善 点等を話し合うことができますが、オンライン授業ではそれが難しくなります。メール等なにかの方 法で伝え合える機会を設けられるとよいでしょう。

#### **②教員(進行担当)が行うこと**

#### **【開始前に】**

- (1) 音声をクリアに届けるため、できるだけ指向性の高い外部マイクを準備します。
- (2) 授業システム外で通訳が行われる場合は、通信トラブルなどの際に連絡がとれる手段を聴覚障 害学生や通訳者と確認しておきます(授業システム内のチャット等)。
- (3) 資料は通訳者に事前に提供しておきます。(支援室経由でかまいません)
- (4) 聴覚障害学生が発言する際の手段を確認しておきます(音声、手話通訳者が読み取る、チャット で入力、等)。
- (5) 初回は、可能であれば開始前に、聴覚障害学生からの見え方(特に画面共有時)や手話通訳音声 の事前確認ができると学生が安心して授業を受けられます。

# **【進行上の配慮】**

(1) 参加学生の発言がある場合は、指名されてから発言するようにお伝え下さい。発言の前に名前 を言うようにするのも通訳の助けになります。

 $(16)$ 

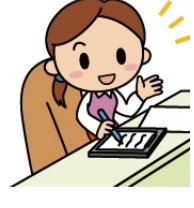

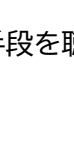

- (2) 資料を読み上げたり参照させる場合は、該当箇所がわかるようにお話し下さい。
- (3) 一度に2つのもの(資料と通訳)を見ることが難しいため、初見の資料を提示する際は少し読む 時間をとるようにして下さい。また同時に2つ以上の情報を発信しないようにして下さい(例:音 声付き動画を流しながら説明を加える、等)。

# **③聴覚障害学生が行うこと**

# **【開始前に】**

- (1) 授業システム外で通訳が行われる場合は、通信トラブル等があった際の授業担当の先生への連 絡手段を確認しておきます(授業システム内のチャット等)。
- (2) 発言する際の手段について、授業担当の先生や通訳者に伝えておきます(自分の音声、手話通 訳者が読み取る、チャットで入力、等)。
- (3) 通訳者が別々の場所にいる場合は、交代の方法について通訳者に確認しておきます。(通訳を ビデオ固定で見る場合、交代時にビデオ固定を変更する必要があります)
- (4) 可能であれば授業開始前に、授業担当の先生や通訳者と通訳画面の見え方(特に画面共有時) の確認を行っておきます。

# **【授業中に】**

通訳で使用しているシステムに通信トラブル等があった際、授業担当の先生や支援室に連絡します。

# **【授業後に】**

通訳中気になったことや、次回変更して欲しいことなどがあったら、遠慮せず通訳者や支援室に連 絡しましょう。

**④手話通訳者が行うこと(手話通訳実施場所で準備すること)**

#### **【事前準備】**

(1) 機材の準備

カメラやマイクの性能は通訳の見え方、聞こえ方にダイレクトに影響しますので、遠隔手話通訳に適 した機材を準備します。(P19 参照)

 $(17)$ 

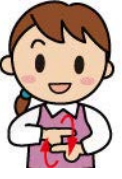

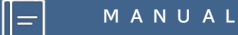

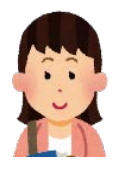

#### (2) カメラの設定

自然なカメラ目線で通訳ができるようにカメラは正面から、できるだけ目線の高さになるようにセ ッティングします。さらに手を動かした時に手話が見切れないように、頭からおへその上くらいまで 入るようにします。(オートフォーカス機能がある場合はオフにします)

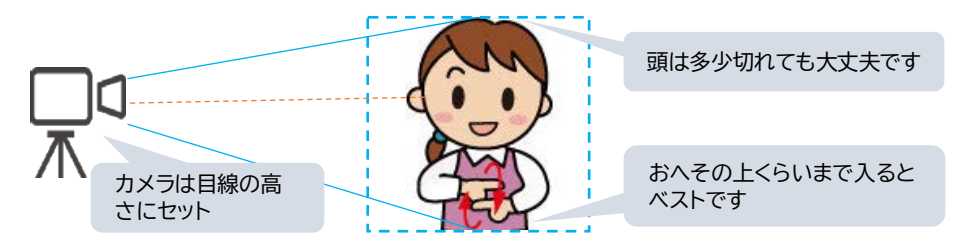

#### (3) 背景

背景布があると見やすくなりますが、最低限手話通訳の妨げにな らないような場所(例:物がごちゃごちゃしていない、見えやすい色 の背景)で行います。なお、バーチャル背景は手話が見えにくくなる ため推奨しません。

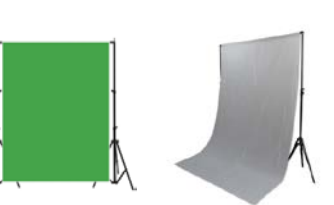

# (4) 服装

肌の色に近すぎない、できるだけ無地のものを選びます。首元が開きすぎていると、手と首元の肌 の色が重なって見えにくくなるので控えます。

(5) 部屋の明るさ

逆光になっていないか、顔が影にならないかを確認します。

#### **【開始前に】**

#### (1) 映像・音声テスト

特に初めて遠隔手話通訳を行う回は、授業担当の先生にも協力してもらい、授業前に通信テスト を行いましょう。

- ・ 聴覚障害学生からの画面の見え方の確認 (画面共有時を含む)
- ・ 教員のマイクテスト
- (通訳上支障のない音質で聞こえるか)
- ・ 音声テスト(読み取り通訳がある場合)
- (2) 聴覚障害学生の発言方法

聴覚障害学生が発言する時の方法(読み取り通訳、自身で発言やチャット入力等)については、事 前に確認しておきましょう。

(3) 交代について

ペアの通訳者と予め交代方法を決めておきます。(交代方法の例は次ページを参照)

(4) トラブル時の連絡手段

授業担当教員や聴覚障害学生、依頼者(支援室)と、トラブル時の連絡手段を確認しておきます。

 $(18)$ 

**【参考 : 遠隔手話通訳時にあると便利な機材】**

# **・ ヘッドセット**

環境音(資料をめくる音や動物の声等)が入りにくい、指向性 の高いものが便利です。(顔に近い表現を使用する際は触らな いように注意)

# **・ 外部マイクや外部スピーカー**

静かな環境で通訳できる場合は、身につける必要がない外部 マイクやスピーカーが便利です(環境音が入ってしまう場合はヘ ッドセットがよいでしょう)。Web カメラ一体型やマイク兼スピ ーカーもあります(右はマイク兼スピーカー)。

**・ Web カメラ**

高さを調整できるタイプや三脚に取り付けられるものもあり ます。マイクやスピーカーと一体型のものもあります。(右はマイ ク・スピーカー一体型)

# **・ ノートパソコンスタンド**

高さや傾斜を調整できるので、自然な目線、無理のない姿勢 で通訳ができます。

**・ イヤホン**

(使い方の詳細は P20 以降を参照) ヘッドホンとの重ねづけをする場合は環境音が聞こえるタイ プ(デュアルリスニング、オープンイヤー等)が便利です。

**・ USB オーディオ変換アダプタ**

ヘッドホン端子が不安定な場合は USB に変換して使用する と、音声が安定することがあります。

 $(19)$ 

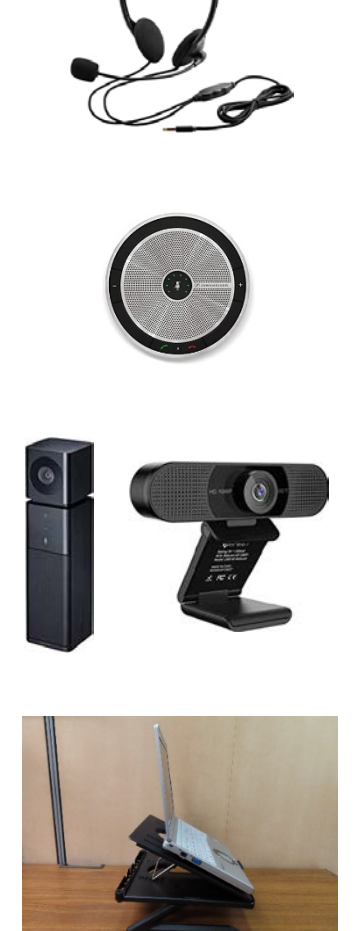

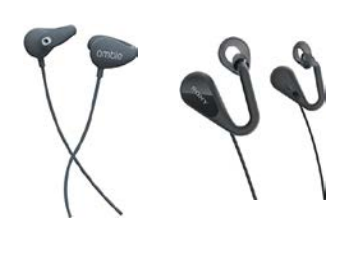

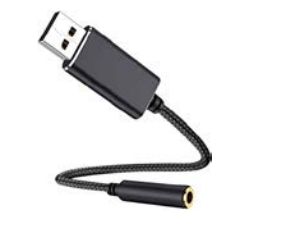

# **4.通訳の交代方法について**

通訳者がそれぞれ別の場所から通訳を行う場合、通訳の交代方法が煩雑になってしまいます。具 体的には「通訳者間の交代の合図をどこで伝え合うか?」「聴覚障害学生に交代することをどう伝え るか?」を事前に検討しておく必要があります。

通訳に使用するシステムや状況によって、さまざまな交代方法が考えられますが、場合によっては 授業担当教員の協力も必要になりますので、通訳者同士はもちろん、聴覚障害学生や授業担当教員 とも事前に相談しておきましょう。

## **①配信授業内で合図して交代する**

小規模でアットホームな授業で、授業担当教員からの協力が得られる場合は、配信授業内で交代を 告げる方法があります。授業担当教員に通訳の様子が伝わるので、交代の間、進行を少し待ってもら うことも期待できます。

- 手順 1 交代時間になったら、待機通訳者が映像と音声を ON にして声をかけ(「通訳交代 します」)、その後音声のみ OFF にする。
- 手順 2 それまで通訳をしていた通訳者は「交代」の手話を表出し、映像を OFF にする。 (状況によって待機中も映像を切らない場合も)
- 手順 3 聴覚障害学生は、交代した通訳者にビデオ固定し直し、「OK」等のサインを出して 通訳者に合図する(ビデオ固定をしていない場合は不要)。 ※合図後に通訳を始める。

 $(20)$ 

# **②通訳用に使用しているシステム内で合図して交代する**

P11 でご紹介した「Zoom ブレークアウトセッション」や、P13 でご紹介した「配信授業とは別のシ ステムで通訳を行う方法」の場合は、そのシステム内で交代の合図ができます。

授業の方には音声や手話が入ることがないので、通訳者間のフォローや聴覚障害学生とのやりと りにも使えますが、通訳の様子が教員側に伝わらない点には注意が必要です。

次のページで手話通訳者側のセッティング例をご紹介します。

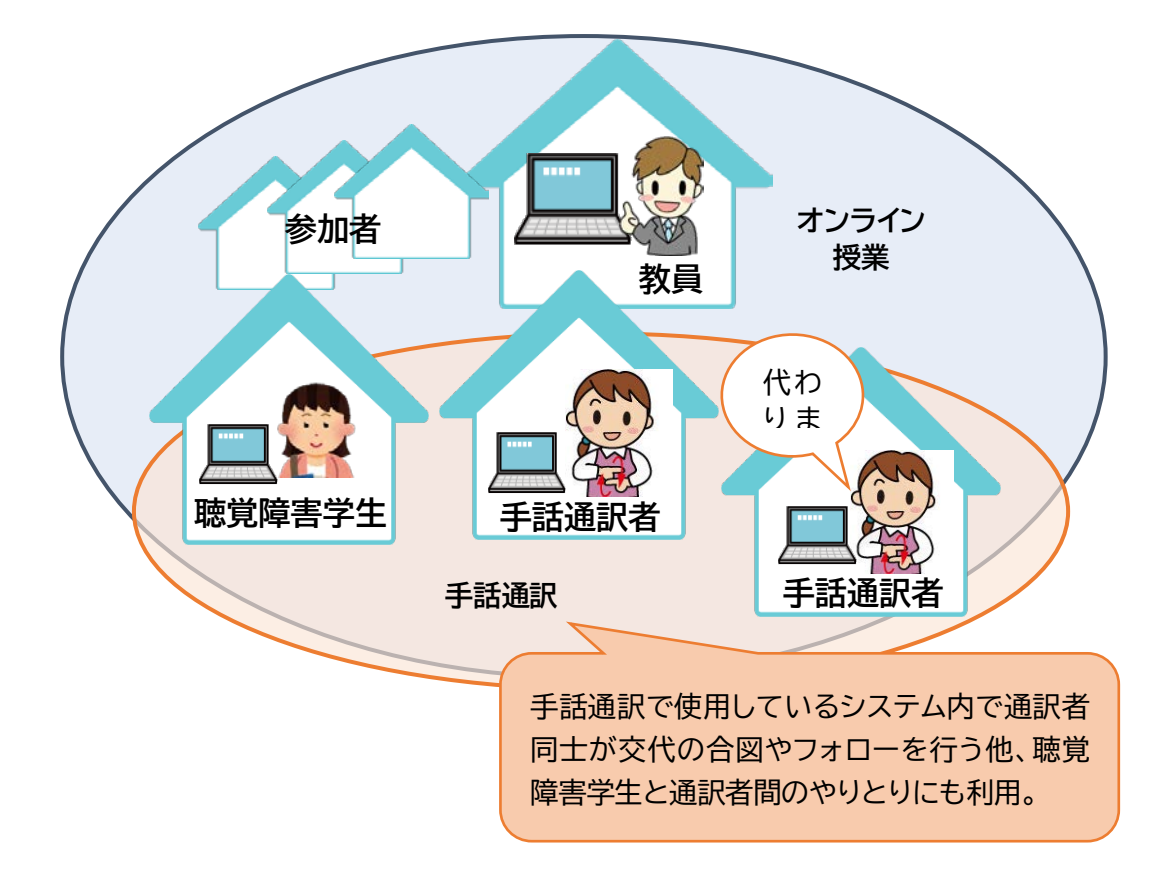

 $(2)$ 

# **〈手話通訳者のセッティング例〉**

(Zoom で配信された授業を PC 聞きながらスマートフォンで LINE テレビ通話による通訳を行 う場合)

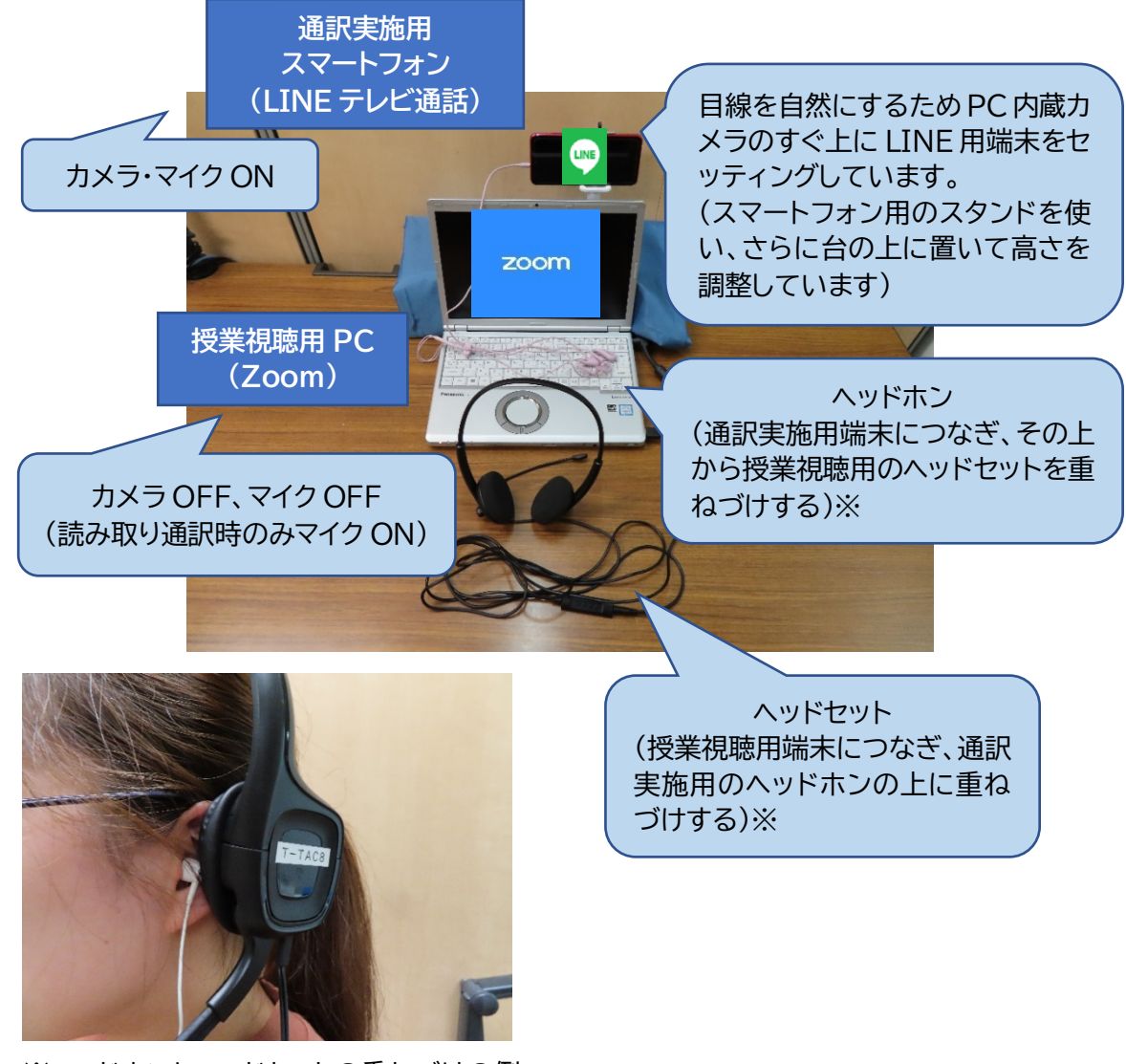

※ヘッドホンとヘッドセットの重ねづけの例

音声の回り込みを防ぐため、授業視聴用端末では必ずヘッドセットまたはヘッドホンを使用し、読 み取り通訳時以外はマイクを OFF にしておきます。また通訳実施用端末は、スピーカー出力に するか、イヤホンを接続して授業用ヘッドセット等の下に重ねづけします。読み取り通訳時に音の 回り込みが発生してしまう場合は、通訳実施用端末のマイクをその時だけ OFF にするなどの対 応も必要です。

 $(22)$ 

交代の合図の手順については P20 を参照してください。

配信授業内で通訳を行う場合など、通訳用に使用しているシステムで通訳者間のやりとりが難し い場合は、別途通訳者同士の連絡ツールを準備しておく方法があります。(この場合、連絡ツールは 通訳者間のみで使用します)

例 : Skype や LINE 等の音声通話を利用する

※個人アカウントと別に、通訳用のアカウントを取得している方もいます。個人アカウント を使用する場合は、不必要な連絡をしないなどトラブルにならないようお互い注意しま しょう。 (LINE アカウントの複数作成については「LINE を活用した遠隔手話通訳」にも掲載して

います)

# **〈手話通訳者のセッティング例〉**

(Zoom で実施されている授業内で通訳を行いながら LINE 音声通話で通訳者同士の連絡を取 り合う場合)

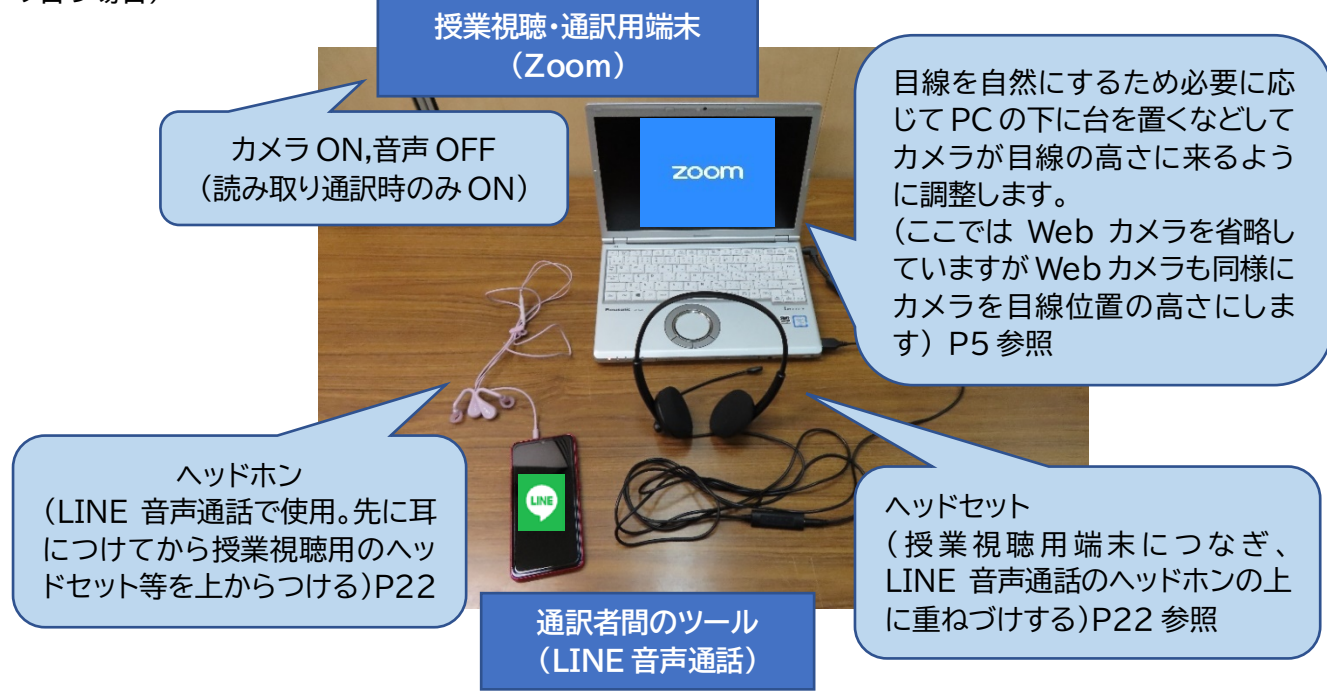

音声の回り込みについては P22 の注意書きを参照してください。

交代の合図の流れについては P20 を参照してください。

 $(23)$ 

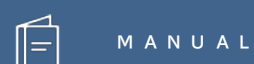

# **オンライン授業における遠隔手話通訳** ●発行日: 2020年8月7日 ●執 筆 : 萩原 彩子(筑波技術大学 障害者高等教育研究支援センター) ●編 集 : 日本聴覚障害学生高等教育支援ネットワーク(PEPNet-Japan)事務局 ●発 行:筑波技術大学 障害者高等教育研究支援センター 〒305-8520 茨城県つくば市天久保 4-3-15 TEL/FAX 029-858-9438 E-mail:pepj-info@pepnet-j.org UR[L https://www.pepnet-j.org](https://www.pepnet-j.org/) ※本事業は、筑波技術大学「聴覚障害学生支援・大学間 国立大学 **PEPNet-Japan** 筑波技術大学 コラボレーションスキーム構築事業」の活動の一部です。

 $(24)$